#### **Description**

The Creator Frame Buffer is <sup>a</sup> 24-bit color, 3-D graphics accelerator for Sun desktop and deskside workstations and Sun Ultra Enterprise systems.

## **Before Installation**

Refer to the *Solaris Handbook for SMCC Peripherals* that corresponds to your operating system. The handbook describes how to safely shut down the system before installing any internal cards.

## **Installing the Creator Frame Buffer**

Refer to the documentation that came with your system or enclosure. Locate the section that describes how to install UPA cards and followthe UPA card installation instructions to install the Creator FrameBuffer card. Before installing the Creator Frame Buffer in an Ultra Enterprise System, read the instructions below.

## **Installing the Creator Frame Buffer in an Ultra Enterprise System**

Before installing the Creator Frame Buffer in an Ultra Enterprise system, determine the OpenBoot PROM (OBP) version:

- **1. Type the following:** % **/usr/platform/sun4u/sbin/prtdiag -v**
- 2. If the version is OBP 3.2.9 or greater, install the Creator board. See the installation instructions in the hardware documenation thatcame with your system.
- 3. If the version is OBP 3.2.8 or lower, halt the system and type the **following:**
	- # **init 0**
	- OK **reset**
	- OK **nvedit**
	- 0: **h# 40000 to /fcode-prom**

Press CONTROL-C to exit nvedit.

- **4. Now type the following:**
	- OK **nvstore**
	- OK **setenv use-nvramrc? true**
- 5. Turn off the power to the system and install the Creator board. See the installation instructions in the hardware documentationthat came with your system. The Creator Frame Buffer installs in the UPA connector of the Graphics I/O board.

## **Connecting the Monitor to the Frame Buffer**

Connect the monitor cable to the 13W3 connector (see figure below) on the Creator Frame Buffer.

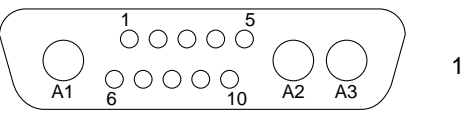

13W3 video connector

## **Changing the Screen Resolution**

For most installations, the Creator Frame Buffer card automatically configures itself to the proper screen resolution and refresh rate for your monitor. However, if <sup>a</sup> non-Sun monitor is connected to the Creator Frame Buffer, the monitor may come up in the wrong screen resolution.

To change the screen resolution, read the ffbconfig man page. You may also read the *Platform Notes: SMCC Frame Buffers* document, which is available in AnswerBook. The platform notes also describe how to configure your system for use with more than one monitor.

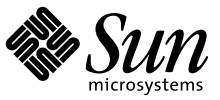

#### **Ordering Sun Documents**

SunDocs<sup>SM</sup> is a distribution program for technical documentation and is available from SunExpress™. You can find <sup>a</sup> full listing of available documentation on the World Wide Web:

http://www.sun.com/sunexpress/

To order or for more information:

Telephone: 1-800-873-7869 (North America only) Fax: 1-800-944-0661 (North America only)

#### **Reader Comments**

Your comments and suggestions are important to us. Please let us know what you think about the *Creator Installation Guide*, part number 802-7731-11.

You can send detailed comments via email to smcc-docs@sun.com, or send <sup>a</sup> fax to *SMCC Doc Feedback* at (415) 786-6443.

Copyright 1997 Sun Microsystems, Inc. All rights reserved. Protected by copyright and licenses restricting use, copying, distribution, and decompilation. Sun, Sun Microsystems, the Sun Logo, SunSoft, and Solaris are trademarks or registered trademarks of Sun Microsystems, Inc. in the United States and in other countries. UNIX® is <sup>a</sup> registered trademark in the United States and other countries, exclusively licensed through X/Open Company, Ltd. Parts of this project may be derived from UNIX system licensed from Novell, Inc. and from the Berkeley 4.3 BSD system licensed from the University of California. Third party font software in this product is protected by copyright and licensed from Sun's font suppliers. RESTRICTED RIGHTS LEGEND: Use, duplication, or disclosure by the government is subject to restrictions as set forth in subparagraph (c) (1) (ii) of the Rights in Technical Data and Computer Software clause at DFARS 252.227-7013 and FAR 52.227-19.

Copyright 1997 Sun Microsystems, Inc. Tous droits réservés. Protégé par un copyright et distribué par des licences qu<sup>i</sup> en restreignent l'utilisation, la copie, la distribution, et la décompilation. Sun, Sun Microsystems, le logo Sun, SunSoft, et Solaris sont des marques déposées ou enregistrées de Sun Microsystems, Inc. aux Etats-Unit et dans d'autres pays. UNIX® est une marque enregistrée aux Etats-Unis et dans d'autres pays et licenciée exclusivement par X/Open Company Ltd. Des parties de ce produit pourront être dérivées du système UNIX licencié par Novell, Inc. et du système Berkeley 4.3 BSD licencié par l'Université de Californie. Le logiciel détenu par des tiers, et qu<sup>i</sup> comprent la technologie relative aux polices de caractères, est protégé par un copyright et licencié par des fournisseurs de Sun.s

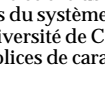

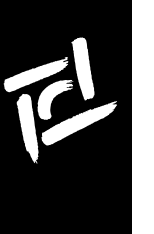

# *Creator Installation Guide*

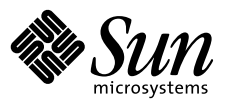

Recycled Paper

В.